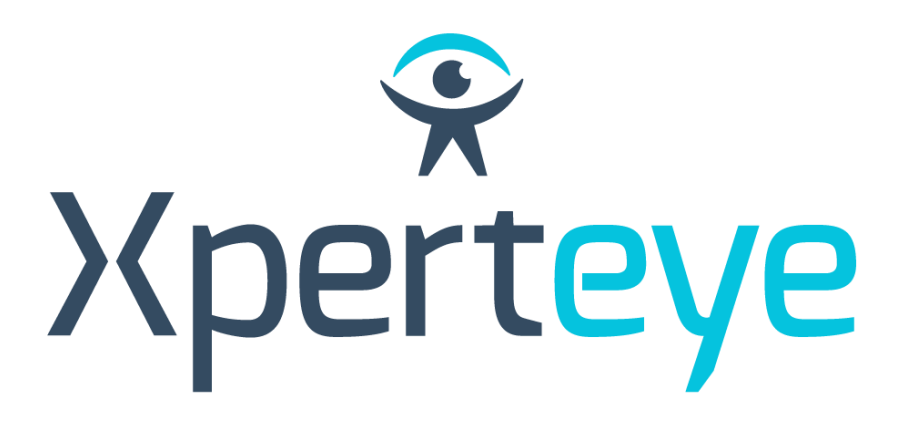

XpertEye Essential - v4.2

Release Note

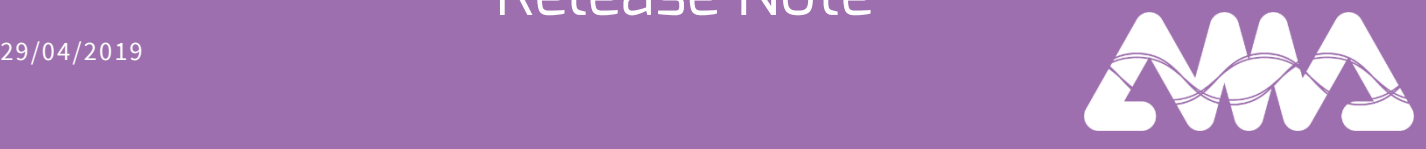

*Hello, We are pleased to announce the release of Xperteye Essential version v4.2.*

# TABLE OF CONTENT

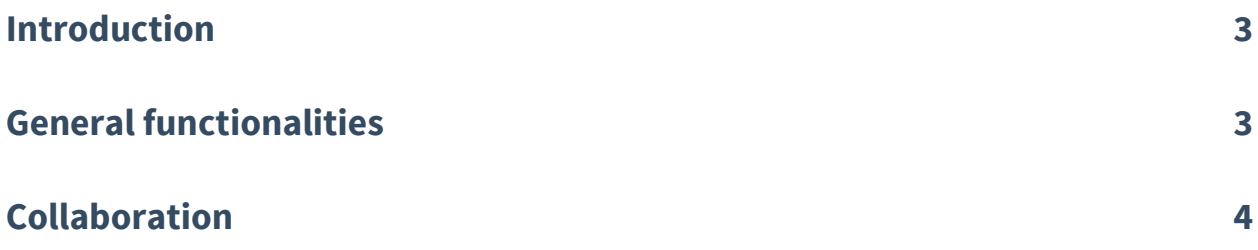

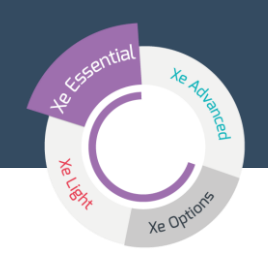

## INTRODUCTION

You will find in this document the list of features included in the new version of XpertEye Essential product.

# GENERAL FUNCTIONALITIES

RealWear glasses work with voices commands.

### **PHE** As an XpertEye Essential user, I can:

- Configure Wi-Fi connection and authentify to XpertEye by generating a QR code :
- 1. To generate OR code, please connect to the website: https://config.xperteye-live.com
- 2. On RealWear glasses:

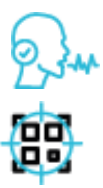

To configure Wi-Fi, say « CONFIGURATION », then scan the associated QR code.

To authentify to XpertEye, say «XPERTEYE », then scan the associated QR code.

Activate or deactivate microphone and camera during a call :

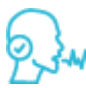

### Be called and participate to a conference :

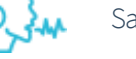

Say "Accepted" or Say "Declined"

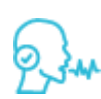

- 1. Say"Commands"
- 2. Say"Camera"and/orSay"Microphone"

Visualize the board during a call

Configure the interface language

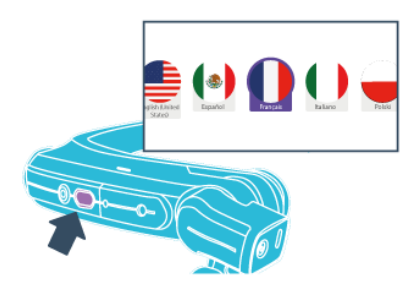

Press and hold the action button until you reach the desired language. When the desired language is highlighted, release the Action button.

Note: The XpertEye application is available in French and English.

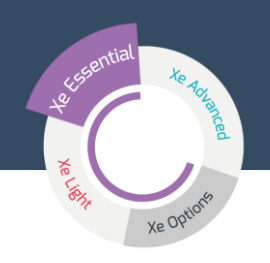

#### **AsanXperteye lightuser,I can:**

 Call a RealWear Glasses wearer Essential version and add a RealWear Glasses wearer Essential version to a conference

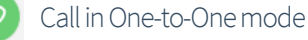

Create a conference

Save the chat content, notes and report at the end of a call

#### Detect the browser by default

If a browser other than Chrome is detected, this functionality will offer Chrome download.

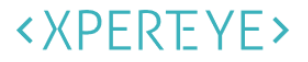

We have detected that you are using Firefox Web Browser. To use XpertEye, please use the latest version of Chrome.

**O** Download Chrome

### COLLABORATION

#### **You have the possibility:**

For distant participant, to take picture during a call

By clicking on the button

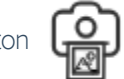

 For distant participant, to launch board and use collaborative functionalities of XpertEye photoboard

By clicking on the button

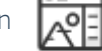

For distant participant, to open PDF file on the board

For distant participant, to use pointer, during a call or a conference, visible by all participants

# **CONTACTS**

### **TECHNICAL SUPPORT**

**User Manual, technical documentation, video tutorial, help…** Visit our Support website: https://support.amaxperteye.com

 $\bigoplus$ 

Phone : **(+33) 2 55 59 09 22** Email : [support.emea@amaxperteye.com](mailto:support.emea@amaxperteye.com)

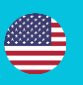

Phone : **(+1) 857 271 5001** Email : [support.northamerica@amaxperteye.com](mailto:support.northamerica@amaxperteye.com)

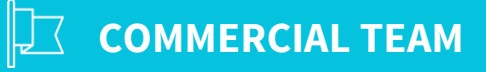

**Europe**

**: +33 2 23 44 13 39 - : +44 330 6845077**

**: +49 221 55405070 - : +40 728 131 815**

**America**

**: +1 617 440 7672**